# Package 'cem'

September 8, 2022

<span id="page-0-0"></span>Type Package

Title Coarsened Exact Matching

Version 1.1.31

Depends tcltk, lattice

Imports MatchIt, combinat, randomForest, nlme

**Suggests** Amelia $(>= 1.2-0)$ 

Maintainer Stefano M. Iacus <siacus@iq.harvard.edu>

Description Implementation of the Coarsened Exact Matching algorithm discussed along with its properties in

Iacus, King, Porro (2011) [<DOI:10.1198/jasa.2011.tm09599>](https://doi.org/10.1198/jasa.2011.tm09599); Iacus, King, Porro (2012) [<DOI:10.1093/pan/mpr013>](https://doi.org/10.1093/pan/mpr013) and Iacus, King, Porro (2019) [<DOI:10.1017/pan.2018.29>](https://doi.org/10.1017/pan.2018.29).

License GPL-2

URL <https://gking.harvard.edu/cem>

# NeedsCompilation no

Author Stefano M. Iacus [aut, cre], Gary King [aut], Giuseppe Porro [aut], Richard Nielsen [aut]

Repository CRAN

Date/Publication 2022-09-08 16:12:55 UTC

# R topics documented:

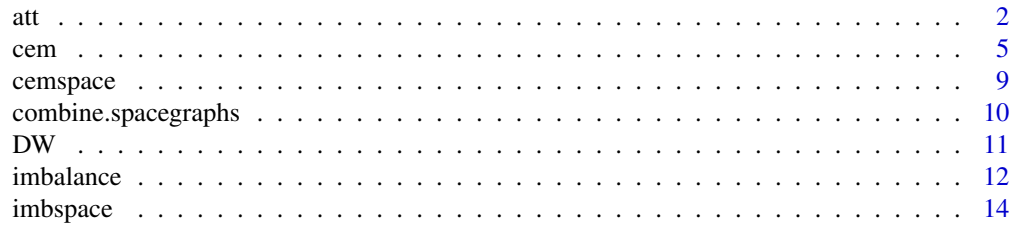

<span id="page-1-0"></span>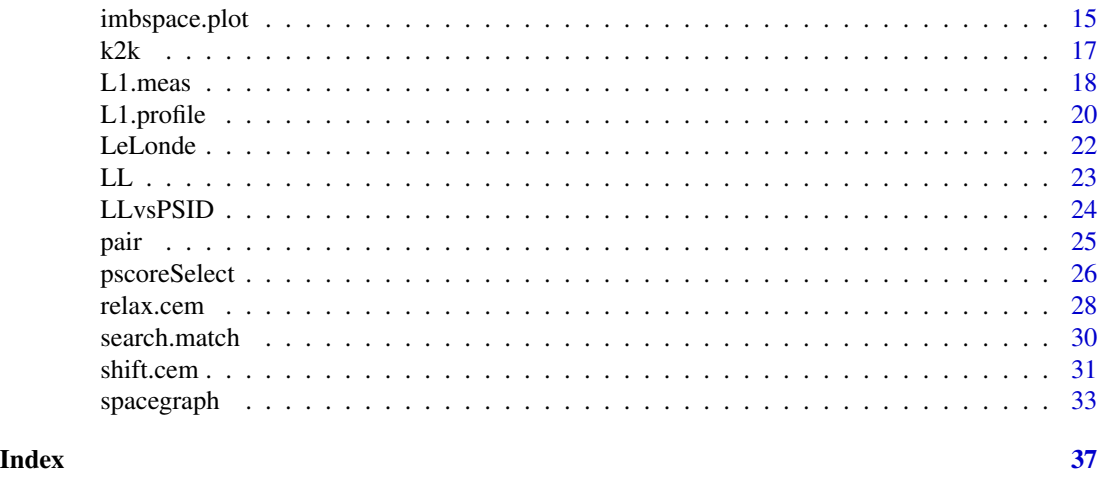

att *Example of ATT estimation from CEM output*

# Description

An example of ATT estimation from CEM output

# Usage

```
att(obj, formula, data, model="linear", extrapolate=FALSE, ntree=2000)
## S3 method for class 'cem.att'
plot(x, obj, data, vars=NULL, plot=TRUE, ecolors, ...)
## S3 method for class 'cem.att'
summary(object, ...)
```
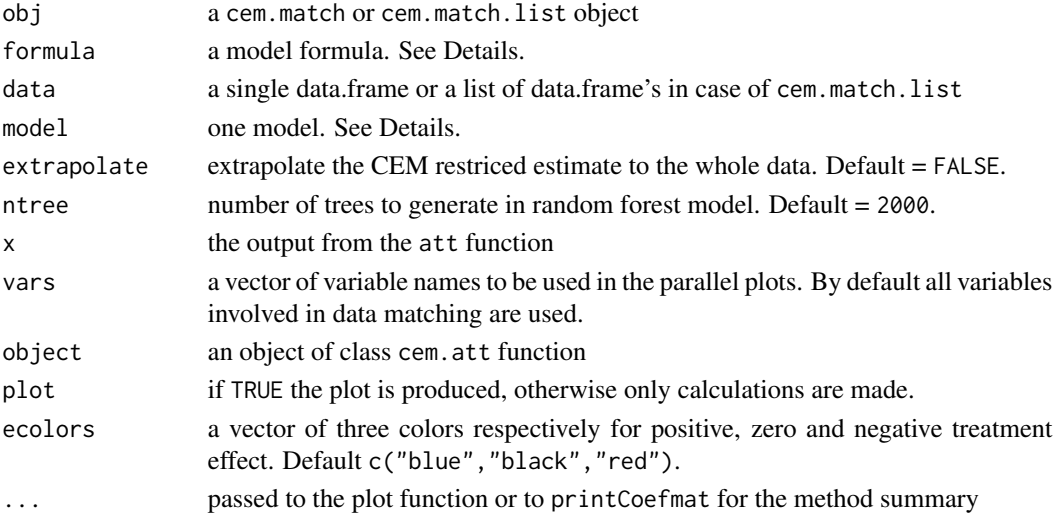

#### Details

Argument model can be lm, linear for linear regression model; logit for the the logistic model; lme, linear-RE for the linear model with random effects. Also rf, forest for the randomforest algorithm.

If the outcome is y and the treatment variable is T, then a formula like  $y \sim T$  will produce the simplest estimate the ATT: with lm, it is just the coefficient on T, which is the same as the difference in means, weighted by CEM stratum size. Users can add covariates to span any remaining imbalance after the match, such as  $y \sim T + age + sex$ , to adjust for variables age and sex.

In the case of multiply imputed datasets, the model is applied to each single matched data and the ATT and is the standard error estimated using the standard formulas for combining results of multiply imputed data.

When extrapolate = TRUE, the estimate model is extrapolated to the whole set of data.

There is a print method for the output of att. Specifying the option TRUE in a print command gives complete output from the estimated model when availalble.

#### Value

A matrix of estimates with their standard error, or a list in the case of cem.match.list. For plot.att a list of strata estimated treatment effect and group ("positive", "negative", "zero") and individual treatment and effect and group. The individual treatment effect and group is given by the treatment effect of the strata. Similarly for the group ("positive", "negative", "zero"). Also, colors associated to estimated treatment effects are returned for easy subsequent plotting.

#### Author(s)

Stefano Iacus, Gary King, and Giuseppe Porro

# References

Iacus, King, Porro (2011) [doi:10.1198/jasa.2011.tm09599](https://doi.org/10.1198/jasa.2011.tm09599) Iacus, King, Porro (2012) [doi:10.1093/pan/mpr013](https://doi.org/10.1093/pan/mpr013) Iacus, King, Porro (2019) [doi:10.1017/pan.2018.29](https://doi.org/10.1017/pan.2018.29)

#### Examples

```
data(LL)
```

```
# cem match: automatic bin choice
mat <- cem(treatment="treated",data=LL, drop="re78", keep.all=TRUE)
mat
mat$k2k
# ATT estimate
homo1 <- att(mat, re78~treated, data=LL)
rand1 <- att(mat, re78~treated, data=LL, model="linear-RE")
rf1 <- att(mat, re78~treated, data=LL, model="rf")
```
att 3

```
4 att and the contract of the contract of the contract of the contract of the contract of the contract of the contract of the contract of the contract of the contract of the contract of the contract of the contract of the
```

```
homo2 <- att(mat, re78~treated, data=LL, extra=TRUE)
rand2 <- att(mat, re78~treated, data=LL, model="linear-RE", extra=TRUE)
rf2 <- att(mat, re78~treated, data=LL, model="rf", extra=TRUE)
homo1
summary(homo1)
rand1
rf1
homo2
rand2
rf2
plot( homo1, mat, LL, vars=c("age","education","re74","re75"))
plot( rand1, mat, LL, vars=c("age","education","re74","re75"))
plot( rf1, mat, LL, vars=c("age","education","re74","re75"))
plot( homo2, mat, LL, vars=c("age","education","re74","re75"))
plot( rand2, mat, LL, vars=c("age","education","re74","re75"))
plot( rf2, mat, LL, vars=c("age","education","re74","re75"))
# reduce the match into k2k using euclidean distance within cem strata
mat2 <- k2k(mat, LL, "euclidean", 1)
mat2
mat2$k2k
# ATT estimate after k2k
att(mat2, re78~treated, data=LL)
# example with missing data
# using multiply imputated data
# we use Amelia for multiple imputation
 if(require(Amelia)){
  data(LL)
  n \leftarrow \text{dim}(LL)[1]k \leq -\dim(LL)[2]# we generate missing values in 30 percent of the rows of LL data
# randomly in one colum per row
  set.seed(123)
  LL1 <- LL
  idx \leq sample(1:n, .3*n)
  for(i in idx){
   LL1[i,sample(2:k,1)] <- NA
  }
  imputed <- amelia(LL1)
  imputed <- imputed$imputations[1:5]
```

```
cem 5
```

```
mat <- cem("treated", datalist=imputed, data=LL1, drop="re78")
 print(mat)
att(mat, re78 ~ treated, data=imputed)
}
```
<span id="page-4-1"></span>cem *Coarsened Exact Matching*

# Description

Implementation of Coarsened Exact Matching

# Usage

```
cem(treatment=NULL, data = NULL, datalist=NULL, cutpoints = NULL,
    grouping = NULL, drop=NULL, eval.imbalance = FALSE, k2k=FALSE,
method=NULL, mpower=2, L1.breaks = NULL, L1.grouping = NULL,
   verbose = 0, baseline.group="1",keep.all=FALSE)
```
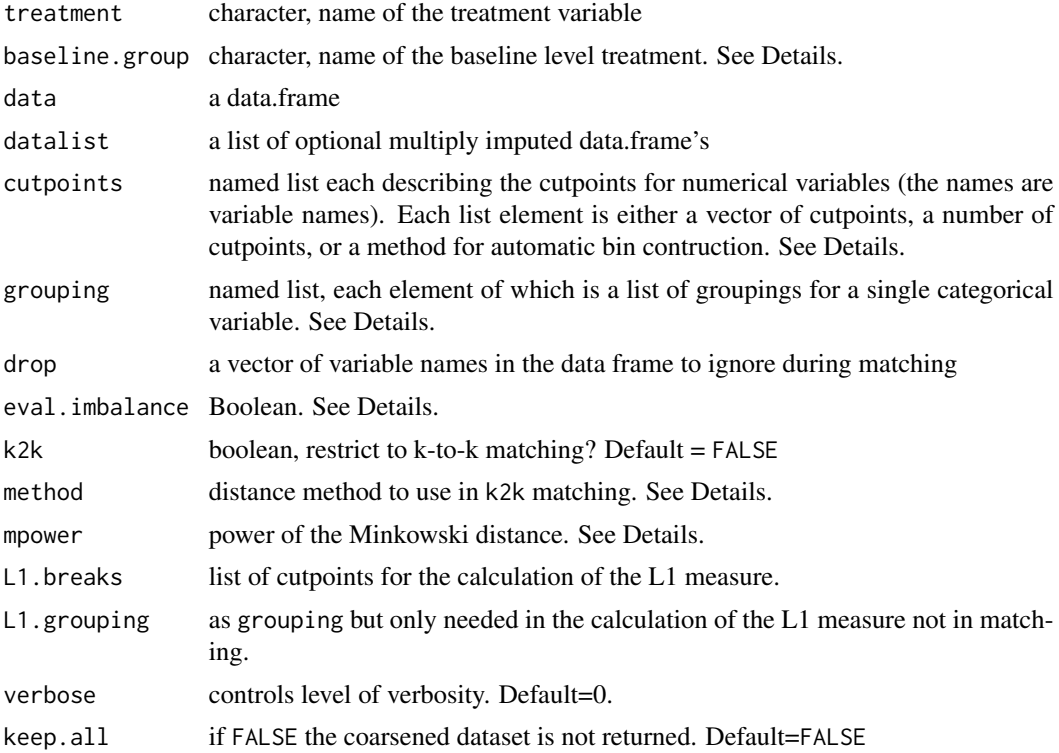

#### <span id="page-5-0"></span>Details

For multilevel (and a binary) treatment variables, the cem weights are calulated with respect to the baseline. Therefore, matched units with treatment variable equal to the baseline level receive weight 1, the others the usual cem weights. Unless specified, by default baseline is set to "1". If this level is not one of the possible values taken by the treatment variable, then the baseline is set to the first level of the treatment variable.

When specifying cutpoints, several automatic methods may be chosen, including "sturges" (Sturges' rule, the default), "fd" (Freedman-Diaconis' rule), "scott" (Scott's rule) and "ss" (Shimazaki-Shinomoto's rule). See references for a description of each rule.

The grouping option is a list where each element is itself a list. For example, suppose for variable quest1 you have the following possible levels "no answer", NA, "negative", "neutral","positive" and you want to collect ("no answer", NA, "neutral") into a single group, then the grouping argument should contain list(quest1=list(c("no answer", NA, "neutral"))). Or if you have a discrete variable elements with values 1:10 and you want to collect it into groups "1:3,NA", "4", "5:9", "10" you specify in grouping the following list list(elements=list( $c(1:3,N)$ , 5:9)). Values not defined in the grouping are left as they are. If cutpoints and groupings are defined for the same variable, the groupings take precedence and the corresponding cutpoints are set to NULL.

verbose: a number greater or equal to 0. The higher, the more info are provided during the execution of the algorithm.

If eval. imbalance  $=$  TRUE, cem\$imbalance contains the imbalance measure by absolute difference in means for numerical variables and chi-square distance for categorical variables. If FALSE (the default) then cem\$imbalance is set to NULL. If data contains missing data, the imbalance measures are not calculated.

If L1.breaks is missing, the default rule to calculate cutpoints is the Scott's rule.

If k2k is set to TRUE, the algorithm return strata with the same number of treated and control units per stratum, otherwise all the matched units are returned (default). When  $k2k = TRUE$ , the user can choose a method (between 'euclidean', 'maximum', 'manhattan', 'canberra', 'binary' and 'minkowski') for nearest neighbor matching inside each cem strata. By default method is set to 'NULL', which means random matching inside cem strata. For the Minkowski distance the power can be specified via the argument mpower'. For more information on method != NULL, refer to [dist](#page-0-0) help page. If k2k is set to TRUE also keep.all is set to TRUE.

By default, cem treats missing values as distinct categories and matches observations with missing values in the same variable in the same stratum provided that all the remaining (corasened) covariates match.

If argument data is non-NULL and datalist is NULL, CEM is applied to the single data set in data.

Argument datalist is a list of (multiply imputed) data frames (i.e., with missing cell values imputed). If data is NULL, the function cem is applied independently to each element of the list, resulting in separately matched data sets with different numbers of treated and control units.

When data and datalist are both non-NULL, each multiply imputed observation is assigned to the stratum in which it has been matched most frequently. In this case, the algorithm outputs the same matching solution for each multiply imputed data set (i.e., an observation, and the number of treated and control units matched, in one data set has the same meaning in all, and is the same for all)

#### Value

Returns an object of class cem.match if only data is not NULL or an object of class cem.match.list, which is a list of objects of class cem.match plus a field called unique which is true only if data and datalist are not both NULL. A cem.match object is a list with the following slots:

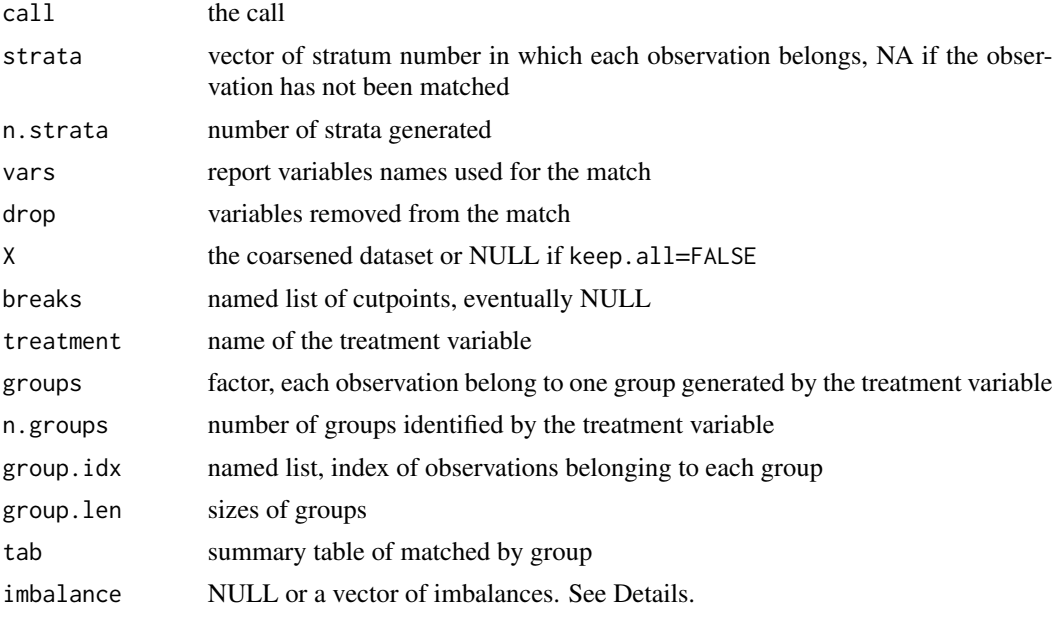

# Author(s)

Stefano Iacus, Gary King, and Giuseppe Porro

# References

Iacus, King, Porro (2011) [doi:10.1198/jasa.2011.tm09599](https://doi.org/10.1198/jasa.2011.tm09599) Iacus, King, Porro (2012) [doi:10.1093/pan/mpr013](https://doi.org/10.1093/pan/mpr013) Iacus, King, Porro (2019) [doi:10.1017/pan.2018.29](https://doi.org/10.1017/pan.2018.29) Shimazaki, Shinomoto (2007) [doi:10.1162/neco.2007.19.6.1503](https://doi.org/10.1162/neco.2007.19.6.1503)

# Examples

data(LL)

```
todrop <- c("treated","re78")
imbalance(LL$treated, LL, drop=todrop)
# cem match: automatic bin choice
mat <- cem(treatment="treated", data=LL, drop="re78")
mat
```
cem and the contract of the contract of the contract of the contract of the contract of the contract of the contract of the contract of the contract of the contract of the contract of the contract of the contract of the co

```
# cem match: user choiced coarsening
re74cut <- hist(LL$re74, br=seq(0,max(LL$re74)+1000, by=1000),plot=FALSE)$breaks
re75cut <- hist(LL$re75, br=seq(0,max(LL$re75)+1000, by=1000),plot=FALSE)$breaks
agecut <- hist(LL$age, br=seq(15,55, length=14),plot=FALSE)$breaks
mycp <- list(re75=re75cut, re74=re74cut, age=agecut)
mat <- cem(treatment="treated",data=LL, drop="re78",cutpoints=mycp)
mat
# cem match: user choiced coarsening, k-to-k matching
mat <- cem(treatment="treated",data=LL, drop="re78",cutpoints=mycp,k2k=TRUE)
mat
# mahalnobis matching: we use MatchIt
if(require(MatchIt)){
mah <- matchit(treated~age+education+re74+re75+black+hispanic+nodegree+married+u74+u75,
   distance="mahalanobis", data=LL)
mah
#imbalance
imbalance(LL$treated, LL, drop=todrop, weights=mah$weights)
}
# Multiply Imputed data
# making use of Amelia for multiple imputation
if(require(Amelia)){
 data(LL)
 n < - dim(LL)[1]
 k \leq -dim(LL)[2]set.seed(123)
 LL1 <- LL
 idx <- sample(1:n, .3*n)
 for(i in idx){
 LL1[i,sample(2:k,1)] <- NA
 }
 imputed <- amelia(LL1, noms=c("black", "hispanic", "treated", "married",
                              "nodegree","u74","u75"))
 imputed <- imputed$imputations[1:5]
# without information on which observation has missing values
 mat1 <- cem("treated", datalist=imputed, drop="re78")
 mat1
# ATT estimation
out <- att(mat1, re78 ~ treated, data=imputed)
# with information about missingness
 mat2 <- cem("treated", datalist=imputed, drop="re78", data=LL1)
 mat2
```
#### <span id="page-8-0"></span>cemspace 99

```
# ATT estimation
out <- att(mat2, re78 ~ treated, data=imputed)
}
```
<span id="page-8-1"></span>cemspace *Exploration tool for CEM*

# Description

Exploration tool for CEM

# Usage

```
cemspace(treatment=NULL, data = NULL, R=100, grouping = NULL, drop=NULL,
L1.breaks = NULL, L1.grouping=NULL, plot = TRUE, fixed = NULL,
minimal = 1, maximal = 5, M=250, raw.profile=NULL, keep.weights=FALSE,
verbose=1)
```
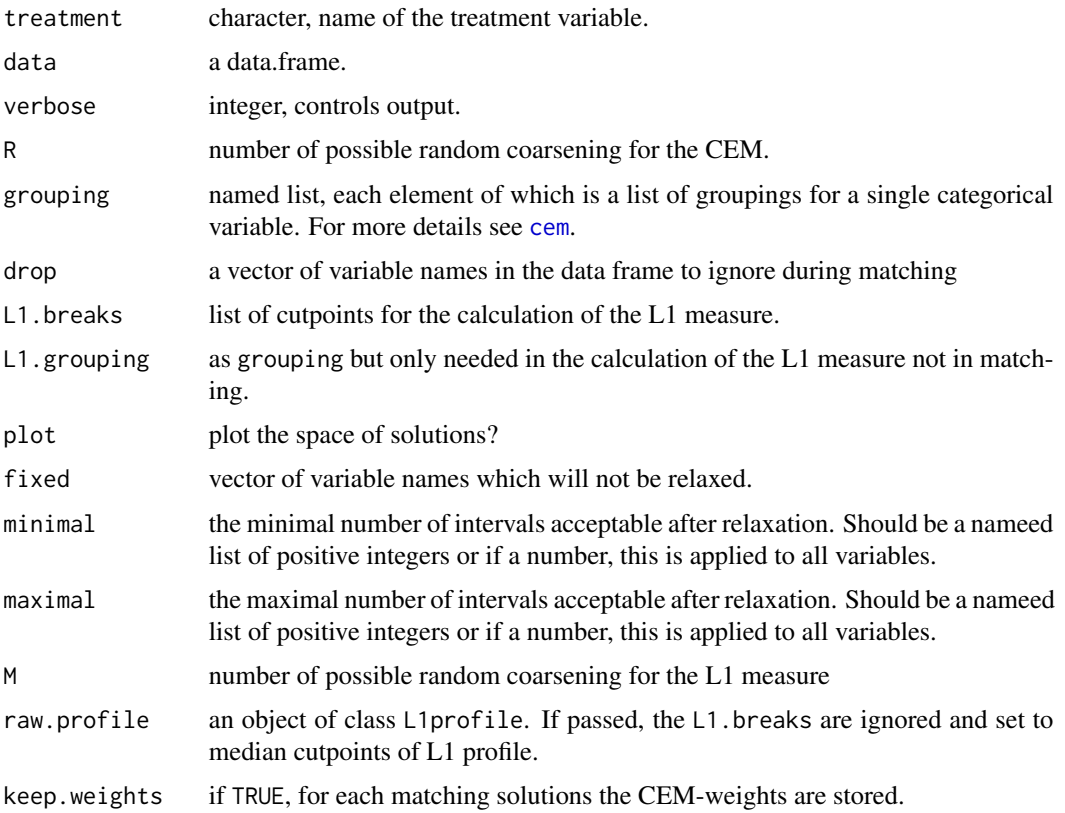

# Details

This is a tool to help the user to explore different cem solutions by choosing random coarsenings. The algorithm tries R random choiches of coarsenings into intervals between minimal and maximal for numerical, integer or ordered factors. It drops or include dichotomous or boolean variables.

Calling directly plot on the output of cemspace has the same effect of calling directly [imbspace.plot](#page-14-1).

If you want to relax a given cem solution, use the function [imbspace](#page-13-1) instead.

# Value

val an invisible object of class imbalance. space.

#### Author(s)

Stefano Iacus, Gary King, and Giuseppe Porro

#### References

Iacus, King, Porro (2011) [doi:10.1198/jasa.2011.tm09599](https://doi.org/10.1198/jasa.2011.tm09599) Iacus, King, Porro (2012) [doi:10.1093/pan/mpr013](https://doi.org/10.1093/pan/mpr013) Iacus, King, Porro (2019) [doi:10.1017/pan.2018.29](https://doi.org/10.1017/pan.2018.29)

#### See Also

[imbspace.plot](#page-14-1), [cemspace](#page-8-1)

# Examples

```
data(LL)
set.seed(123)
tmp <- cemspace("treated", LL, drop="re78", M=50)
```
<span id="page-9-1"></span>combine.spacegraphs *Combine two spacegraph objects.*

# Description

Combine two spacegraph objects so that their results can be plotted together. Both spacegraphs must be from the same dataset using the same distance metric.

#### Usage

combine.spacegraphs(x,y)

<span id="page-9-0"></span>

#### <span id="page-10-0"></span> $DW$  11

# Arguments

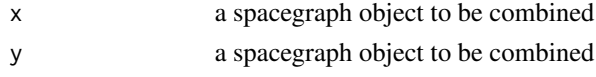

# Details

This allows users to combine two spacegraph objects rather than having to re-run the spacegraph command from the start.

Inputs must be created using [spacegraph](#page-32-1).

# Value

val an object of class spacegraph.

# Author(s)

Richard Nielsen

# See Also

[spacegraph](#page-32-1)

# Examples

```
data(LL)
set.seed(123)
sp1 <- spacegraph("treated", LL, drop="re78", M=5,
                  R=list(cem=5,psm=5, mdm=0))
## Note that we must use the same L1 measure from the first spacegraph!
sp2 <- spacegraph("treated", LL, drop="re78", raw.profile=sp1$raw.profile,
                  R=list(cem=0,psm=0, mdm=5))
sp3 <- combine.spacegraphs(sp1,sp2)
plot(sp3)
```
DW *Dehejia-Wahba dataset*

# Description

A subset of the Lalonde dataset (see cited reference).

# Usage

data(DW)

#### <span id="page-11-0"></span>12 imbalance in the set of the set of the set of the set of the set of the set of the set of the set of the set of the set of the set of the set of the set of the set of the set of the set of the set of the set of the set

# Format

A data frame with 445 observations on the following 10 variables.

treated treated variable indicator age age education years of education black race indicator variable married marital status indicator variable nodegree indicator variable of not possessing a degree re74 real earnings in 1974 re75 real earnings in 1975 re78 real earnings in 1978 (post treatment outcome) hispanic ethnic indicator variable u74 unemployment in 1974 indicator variable u75 unemployment in 1975 indicator variable

# Source

see references

# References

Iacus, King, Porro (2011) [doi:10.1198/jasa.2011.tm09599](https://doi.org/10.1198/jasa.2011.tm09599) Iacus, King, Porro (2012) [doi:10.1093/pan/mpr013](https://doi.org/10.1093/pan/mpr013) Iacus, King, Porro (2019) [doi:10.1017/pan.2018.29](https://doi.org/10.1017/pan.2018.29) Dehejia, Wahba (1999) [doi:10.1080/01621459.1999.10473858](https://doi.org/10.1080/01621459.1999.10473858)

imbalance *Calculates several imbalance measures*

# Description

Calculates several imbalance measures for the original and matched data sets

#### Usage

```
imbalance(group, data, drop=NULL, breaks = NULL, weights, grouping = NULL)
```
#### <span id="page-12-0"></span>imbalance 13

#### **Arguments**

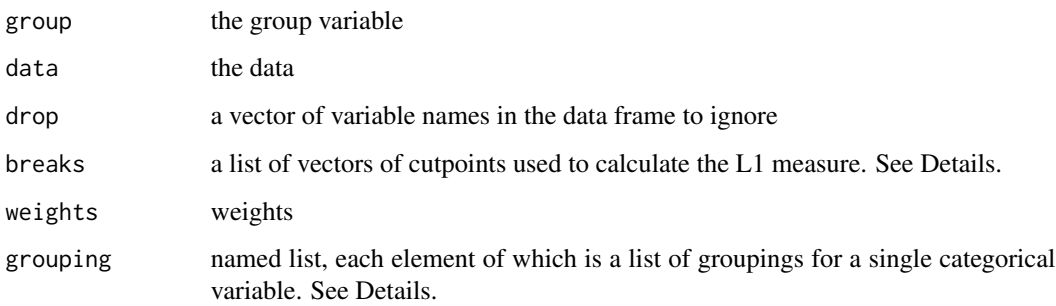

# Details

This function calculates several imbalance measures. For numeric variables, the difference in means (under the column statistic), the difference in quantiles and the L1 measure is calculated. For categorical variables the L1 measure and the Chi-squared distance (under column statistic) is calculated. Column type reports either (diff) or (Chi2) to indicate the type of statistic being calculated.

If breaks is not specified, the Scott automated bin calculation is used (which coarsens less than Sturges, which used in [cem](#page-4-1)). Please refer to [cem](#page-4-1) help page. In this case, breaks are used to calculate the L1 measure.

This function also calculate the global L1 imbalance measure. If breaks is missing, the default rule to calculate cutpoints is the Scott's rule.

The grouping option is a list where each element is itself a list. For example, suppose for variable quest1 you have the following possible levels "no answer", NA, "negative", "neutral","positive" and you want to collect ("no answer", NA, "neutral") into a single group, then the grouping argument should contain list(quest1=list(c("no answer", NA, "neutral"))). Or if you have a discrete variable elements with values 1:10 and you want to collect it into groups "1:3,NA", "4", "5:9", "10" you specify in grouping the following list  $list$  (elements=list( $c(1:3,NA)$ , 5:9)). Values not defined in the grouping are left as they are. If cutpoints and groupings are defined for the same variable, the groupings take precedence and the corresponding cutpoints are set to NULL.

See L1. meas help page for details.

#### Value

An object of class imbalance which is a list with the following two elements

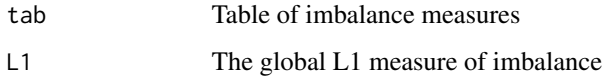

#### Author(s)

Stefano Iacus, Gary King, and Giuseppe Porro

#### 14 imbspace and the state of the state of the state of the state of the state of the state of the state of the state of the state of the state of the state of the state of the state of the state of the state of the state o

# References

Iacus, King, Porro (2011) [doi:10.1198/jasa.2011.tm09599](https://doi.org/10.1198/jasa.2011.tm09599) Iacus, King, Porro (2012) [doi:10.1093/pan/mpr013](https://doi.org/10.1093/pan/mpr013) Iacus, King, Porro (2019) [doi:10.1017/pan.2018.29](https://doi.org/10.1017/pan.2018.29)

# Examples

```
data(LL)
todrop <- c("treated","re78")
imbalance(LL$treated, LL, drop=todrop)
# cem match: automatic bin choice
mat <- cem(treatment="treated", data=LL, drop="re78")
```
<span id="page-13-1"></span>imbspace *Diagnostic tool for CEM*

# Description

Diagnostic tools for CEM

#### Usage

```
imbspace(obj, data, depth = 1, L1.breaks = NULL,
plot = TRUE, fixed = NULL, minimal = 1, maximal = 6,M=250, raw.profile=NULL, verbose=1)
```
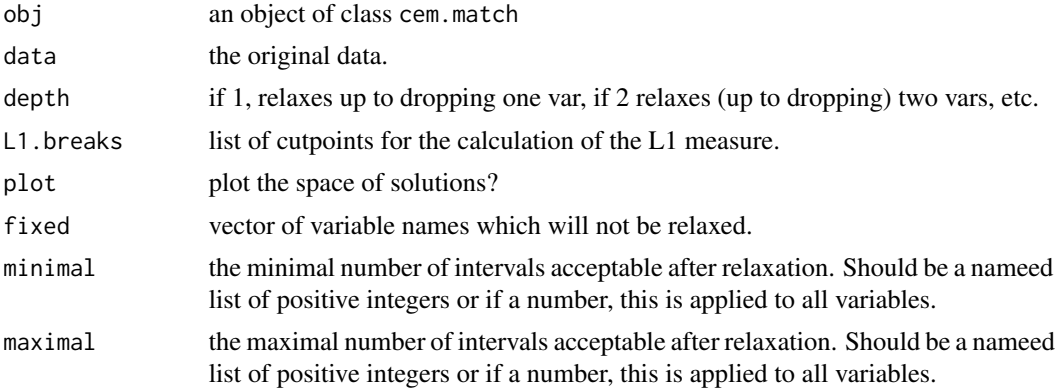

<span id="page-13-0"></span>

<span id="page-14-0"></span>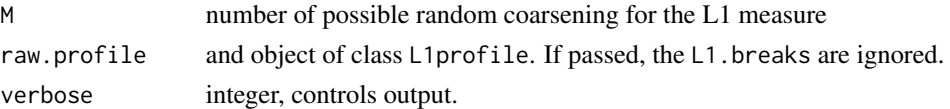

# Details

This is a diagnostic tool to help the user in the search of different choices of coarsenings. The algorithm tries all possible combination of coarsenings into intervals between minimal and maximal one variable at time, for pairs, triplets, etc depending on the value of depth.

Calling directly plot on the output of imbspace has the same effect of calling directly [imbspace.plot](#page-14-1).

#### Value

val an invisible object of class imbalance. space.

# Author(s)

Stefano Iacus, Gary King, and Giuseppe Porro

# References

Iacus, King, Porro (2011) [doi:10.1198/jasa.2011.tm09599](https://doi.org/10.1198/jasa.2011.tm09599) Iacus, King, Porro (2012) [doi:10.1093/pan/mpr013](https://doi.org/10.1093/pan/mpr013) Iacus, King, Porro (2019) [doi:10.1017/pan.2018.29](https://doi.org/10.1017/pan.2018.29)

# See Also

[imbspace.plot](#page-14-1)

<span id="page-14-1"></span>imbspace.plot *Plot of imbalance space diagnostic tool for CEM*

#### Description

Plot of imbalance space diagnostic tool for CEM

### Usage

```
imbspace.plot(obj, group="1", data, explore=TRUE, verbose=1)
```
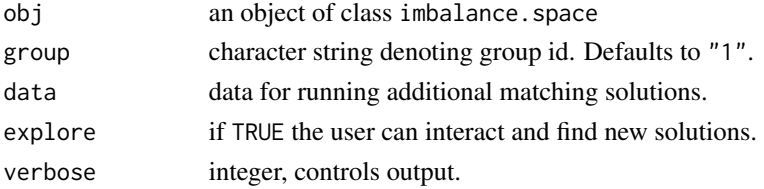

#### Details

For an interactive device a two panels plot is given. On the left panel the user can select a CEM solution and the number of cutpoints used in that matching solution is plotted as a parallel plot on the right plot. On exit (right-click on the left panel), the function returns all the cem solutions highlighted in the last selection of the user.

For non-interactive devices, only the space of the solutions are plotted.

This plot shows the tradeoff in matching as a function of imbalance and sample size.

The imbalance of the raw data is represented as a red plot and the initial CEM solution as a green plot. All solutions below the green dot and left to it are better than the user choice in terms of imbalance and number of units matched.

#### Value

tab an invisible object containing the selection of cem solutions and their coarsenings.

#### Author(s)

Stefano Iacus, Gary King, and Giuseppe Porro

#### References

Iacus, King, Porro (2011) [doi:10.1198/jasa.2011.tm09599](https://doi.org/10.1198/jasa.2011.tm09599) Iacus, King, Porro (2012) [doi:10.1093/pan/mpr013](https://doi.org/10.1093/pan/mpr013) Iacus, King, Porro (2019) [doi:10.1017/pan.2018.29](https://doi.org/10.1017/pan.2018.29)

#### See Also

[imbspace](#page-13-1)

# Examples

require(cem)

```
data(LL)
set.seed(123)
mat <- cem("treated", LL, drop=c("re78","treated"),
cut=list(age=4, edu=4, re74=3, re75=3), keep.all=TRUE)
mat
imb.raw <- L1.profile(LL$treated, LL[, mat$vars], M=250, plot=FALSE)
imbsp <- imbspace(mat, LL,depth=2, raw.profile=imb.raw,
maximal=6, minimal=2, fixed=c("hispanic", "black", "married",
 "nodegree","u74","u75"), plot=FALSE)
tmp <- plot(imbsp,data=LL,explore=interactive())
tmp
```
<span id="page-15-0"></span>

<span id="page-16-0"></span>k2k *Reduction to k2k Matching*

# Description

Reduces a CEM output to a k2k matching

# Usage

k2k(obj, data, method=NULL, mpower=2, verbose=0)

#### Arguments

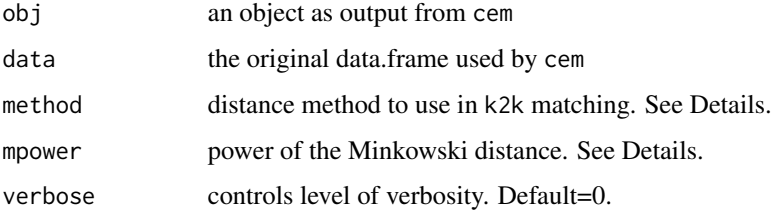

#### Details

This function transforms a typical cem matching solution to a k-to-k match, with k variable along strata: i.e., in each stratum generated by cem, the match is reduce to have the same number of treated and control units. (This option will delete some data that matched well, and thus likely increase the variance, but it means that subsequent analyses do not require weights.)

The user can choose a method (between 'euclidean', 'maximum', 'manhattan', 'canberra', 'binary' and 'minkowski') for nearest neighbor matching inside each cem strata. By default method is set to 'NULL', which means random matching inside cem strata. For the Minkowski distance the power can be specified via the argument mpower'. For more information on method != NULL, refer to [dist](#page-0-0) help page.

After k2k the weights of each matched observation are set to unity. Please notice that option keep.all=TRUE must be used in cem calls otherwise k2k will not work.

#### Value

obj an object of class cem.match

# Author(s)

Stefano Iacus, Gary King, and Giuseppe Porro

# References

Iacus, King, Porro (2011) [doi:10.1198/jasa.2011.tm09599](https://doi.org/10.1198/jasa.2011.tm09599) Iacus, King, Porro (2012) [doi:10.1093/pan/mpr013](https://doi.org/10.1093/pan/mpr013) Iacus, King, Porro (2019) [doi:10.1017/pan.2018.29](https://doi.org/10.1017/pan.2018.29)

# Examples

```
data(LL)
set.seed(123)
# cem match: automatic bin choice
mat <- cem(treatment="treated", data=LL, drop="re78", keep.all=TRUE)
mat
mat$k2k
# ATT estimate
att(mat, re78 ~ treated, data=LL)
# transform the match into k2k
mat2 <- k2k(mat, LL, "euclidean", 1)
mat2
mat2$k2k
# ATT estimate after k2k
att(mat2, re78 ~ treated, data=LL)
```
<span id="page-17-1"></span>L1.meas *Evaluates L1 distance between multidimensional histograms*

# Description

Evaluates L1 distance between multidimensional histograms

#### Usage

```
L1.meas(group, data, drop=NULL, breaks = NULL, weights, grouping = NULL)
```
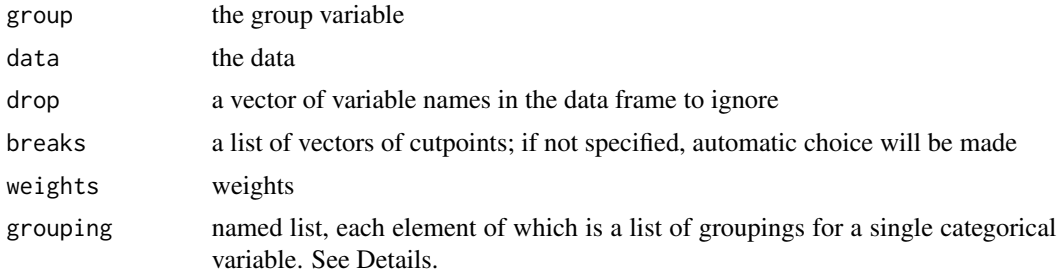

<span id="page-17-0"></span>

#### <span id="page-18-0"></span>L1.meas and the contract of the contract of the contract of the contract of the contract of the contract of the contract of the contract of the contract of the contract of the contract of the contract of the contract of th

# Details

This function calculates the L1 distance on the k-dimensional histogram in order to measure the level of imbalance in a matching solution.

If breaks is not specified, the Scott automated bin calculation is used (which coarsens less than Sturges, which used in [cem](#page-4-1)). Please refer to [cem](#page-4-1) help page. In this case, breaks are used to calculate the L1 measure.

When choosing breaks for L1, a very fine coarsening (many cut points) produces values of L1 close to 1. A very mild coarsening (very fex cutpoints), is not able to discriminate, i.e. L1 close to 0 (particularly true when the number of observations is small with respect to the number of continuous variables).

The grouping option is a list where each element is itself a list. For example, suppose for variable quest1 you have the following possible levels "no answer", NA, "negative", "neutral","positive" and you want to collect ("no answer", NA, "neutral") into a single group, then the grouping argument should contain list(quest1=list(c("no answer", NA, "neutral"))). Or if you have a discrete variable elements with values 1:10 and you want to collect it into groups "1:3,NA", "4", "5:9", "10" you specify in grouping the following list  $list(elements=list(c(1:3,NA), 5:9))$ . Values not defined in the grouping are left as they are. If cutpoints and groupings are defined for the same variable, the groupings take precedence and the corresponding cutpoints are set to NULL.

The [L1.profile](#page-19-1) function shows how to compare matching solutions for any level of (i.e., without regard to) coarsening.

This code also calculate the Local Common Support (LCS) measure, which is the proportion of non empty k-dimensional cells of the histogram which contain at least one observation per group.

#### Value

An object of class L1.meas which is a list with the following fields

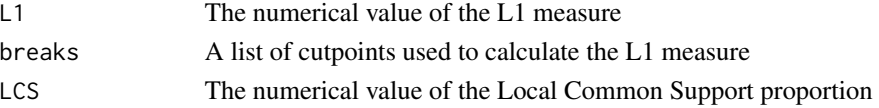

# Author(s)

Stefano Iacus, Gary King, and Giuseppe Porro

# References

Iacus, King, Porro (2011) [doi:10.1198/jasa.2011.tm09599](https://doi.org/10.1198/jasa.2011.tm09599) Iacus, King, Porro (2012) [doi:10.1093/pan/mpr013](https://doi.org/10.1093/pan/mpr013) Iacus, King, Porro (2019) [doi:10.1017/pan.2018.29](https://doi.org/10.1017/pan.2018.29)

#### Examples

```
data(LL)
set.seed(123)
L1.meas(LL$treated,LL, drop=c("treated","re78"))
```
<span id="page-19-1"></span><span id="page-19-0"></span>

### Description

Calculates L1 distance for different coarsenings

# Usage

```
L1.profile(group, data, drop = NULL, min.cut = 2, max.cut = 12,
weights, plot = TRUE, add = FALSE, col = "red",lty = 1, M=100, useCP=NULL, grouping=NULL, progress=TRUE,
verbose=1)
```
#### Arguments

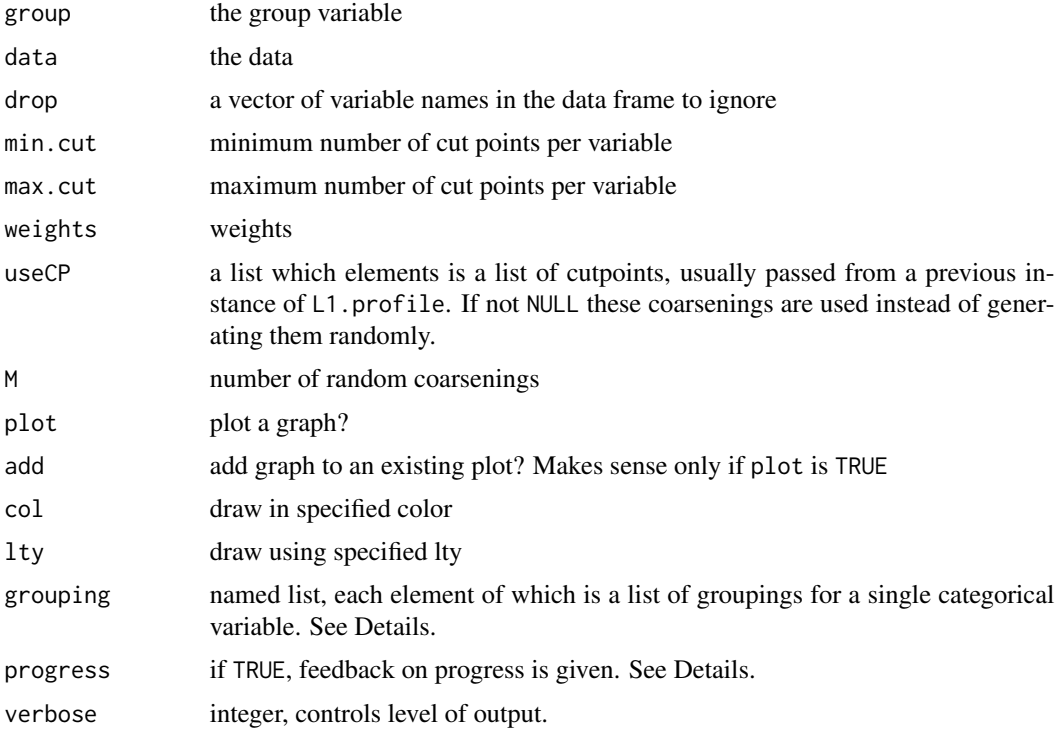

# Details

The L1 measure depends on the coarsening chosen to calculate it, and as such the comparison of different matching solutions may differ depending on this somewhat arbitrary choice. This function computes L1 for a random range of possible coarsenings. The point of this function is that if one matching solution has a lower L1 than another, then it dominates without regard to the choice of coarsening. A graphic display conveys the results succinctly. (The logic is similar to that for

#### L1.profile 21

ROC curves used for classification algorithms.) (This degree of coarsening should remain fixed for different CEM runs.)

For each variables the function generates a random number of cutpoints between min.cut and max.cut in which to cut the support of each variable. This procedure is repeated M times. The out is sorted in increasing values of L1 just for graphical representation.

Non numeric variables are grouped randomly unless they appear specified in the grouping argument.

A plot method exists for the returned object.

#### Value

An invisible object of class L1profile which contains a named list of coarsenings and values of the L1 measure for each coarsening.

#### Author(s)

Stefano Iacus, Gary King, and Giuseppe Porro

#### References

Iacus, King, Porro (2011) [doi:10.1198/jasa.2011.tm09599](https://doi.org/10.1198/jasa.2011.tm09599) Iacus, King, Porro (2012) [doi:10.1093/pan/mpr013](https://doi.org/10.1093/pan/mpr013) Iacus, King, Porro (2019) [doi:10.1017/pan.2018.29](https://doi.org/10.1017/pan.2018.29)

#### Examples

```
set.seed(123)
data(LL)
for(i in c(4:6,10:12))
LL[[i]] <- factor(LL[[i]])
imb0 <- L1.profile(LL$treated,LL, drop=c("treated","re78"))
if(require(MatchIt)){
 m2 <- matchit(treated ~ black + hispanic + married + nodegree +
 u74 + u75 + education + age + re74 + re75, data=LL,
  distance="logit")
 m3 \le try(matchit(treated \sim black + hispanic + married + nodegree +
  u74 + u75 + education + age + re74 + re75, data=LL,
  distance="mahalanobis"), TRUE)
 L1.profile(LL$treated,LL, drop=c("treated","re78"),
  weights=m2$w, add=TRUE, col="green", lty=2, useCP=imb0$CP)
 if(class(m3)[1]!="try-error"){
   L1.profile(LL$treated,LL, drop=c("treated","re78"),
    weights=m3$w, add=TRUE, col="orange", lty=3, useCP=imb0$CP)
    }
```

```
}
m1 <- cem("treated", LL, drop="re78")
L1.profile(LL$treated,LL, drop=c("treated","re78"),
 weights=m1$w>0, add=TRUE, col="blue", lty=4, useCP=imb0$CP)
legend(5, 0.9, legend=c("raw data", "pscore", "mahalanobis", "cem"),
 lty=1:4, col=c("red", "green", "orange", "blue"))
```
#### LeLonde *Modified Lalonde dataset*

# **Description**

This is a modified version of the Lalonde experimental dataset used for explanatory reasons only.

#### Usage

data(LL)

# Format

A data frame with 722 observations on the following 11 variables.

treated treatment variable indicator

age age

education years of education

black race indicator variable

married marital status indicator variable

nodegree indicator variable for not possessing a degree

re74 real earnings in 1974

- re75 real earnings in 1975
- re78 real earnings in 1978 (post-treatment outcome)
- hispanic ethnic indicator variable

u74 unemployment in 1974 indicator variable

u75 unemployment in 1975 indicator variable

q1 answer to survey question n1

# Details

This data is a copy of the original Lalonde (1986) data set (see [LL](#page-22-1)) with 10% of missing data and an additional variable q1 which is the fictituous answer to the questionarie on "Agreement on this job training program".

<span id="page-21-0"></span>

#### <span id="page-22-0"></span> $LL$  23

# Source

see references

# References

Iacus, King, Porro (2011) [doi:10.1198/jasa.2011.tm09599](https://doi.org/10.1198/jasa.2011.tm09599)

Iacus, King, Porro (2012) [doi:10.1093/pan/mpr013](https://doi.org/10.1093/pan/mpr013)

Iacus, King, Porro (2019) [doi:10.1017/pan.2018.29](https://doi.org/10.1017/pan.2018.29)

Lalonde (1986) Evaluating the Econometric Evaluations of Training Programs with Experimental Data, *The American Economic Review*, 76(4), 604-620.

<span id="page-22-1"></span>

# LL *Lalonde dataset*

# Description

Lalonde experimental dataset (see cited reference).

#### Usage

data(LL)

# Format

A data frame with 722 observations on the following 10 variables.

treated treatment variable indicator

age age

education years of education

black race indicator variable

married marital status indicator variable

nodegree indicator variable for not possessing a degree

re74 real earnings in 1974

re75 real earnings in 1975

re78 real earnings in 1978 (post-treatment outcome)

hispanic ethnic indicator variable

u74 unemployment in 1974 indicator variable

u75 unemployment in 1975 indicator variable

# Source

see references

# <span id="page-23-0"></span>References

Lalonde (1986) Evaluating the Econometric Evaluations of Training Programs with Experimental Data, *The American Economic Review*, 76(4), 604-620.

LLvsPSID *Lalonde treated units versus PSID control individuals*

# Description

The Lalonde set of treated units versus PSID (Panel Study of Income Dynamics) control individuals

# Usage

data(LLvsPSID)

# Format

A data frame with 2787 observations on the following 10 variables.

treated treated variable indicator

age age

education years of education

black race indicator variable

married marital status indicator variable

nodegree indicator variable of not possessing a degree

re74 real earnings in 1974

re75 real earnings in 1975

re78 real earnings in 1978 (post treatment outcome)

hispanic ethnic indicator variable

u74 unemployment in 1974 indicator variable

u75 unemployment in 1975 indicator variable

# Details

These two sets of treated and control units can be hardly matched.

#### Source

see references

#### <span id="page-24-0"></span>pair the contract of the contract of the contract of the contract of the contract of the contract of the contract of the contract of the contract of the contract of the contract of the contract of the contract of the contr

# References

Iacus, King, Porro (2011) [doi:10.1198/jasa.2011.tm09599](https://doi.org/10.1198/jasa.2011.tm09599)

Iacus, King, Porro (2012) [doi:10.1093/pan/mpr013](https://doi.org/10.1093/pan/mpr013)

Iacus, King, Porro (2019) [doi:10.1017/pan.2018.29](https://doi.org/10.1017/pan.2018.29)

Lalonde (1986) Evaluating the Econometric Evaluations of Training Programs with Experimental Data, *The American Economic Review*, 76(4), 604-620.

pair *Produces a paired sample out of a CEM match solution*

# Description

Produces a paired sample out of a CEM match solution

#### Usage

pair(obj, data, method=NULL, mpower=2, verbose=1)

#### Arguments

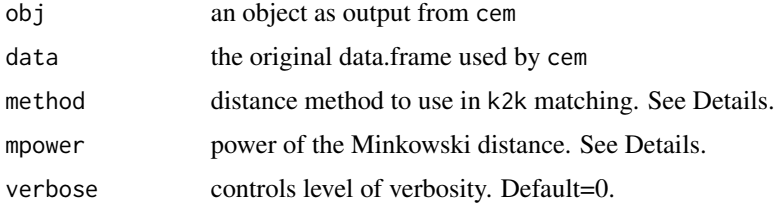

#### Details

This function returns a vector of paired matched units index.

The user can choose a method (between 'euclidean', 'maximum', 'manhattan', 'canberra', 'binary' and 'minkowski') for nearest neighbor matching inside each cem strata. By default method is set to 'NULL', which means random matching inside cem strata. For the Minkowski distance the power can be specified via the argument mpower'. For more information on method != NULL, refer to [dist](#page-0-0) help page.

#### Value

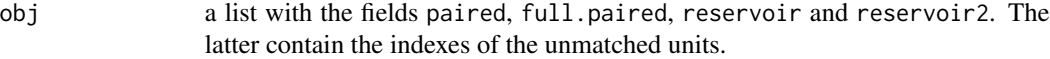

# Author(s)

Stefano Iacus, Gary King, and Giuseppe Porro

<span id="page-25-0"></span>26 pscoreSelect pseudo-contract pseudo-contract pseudo-contract pseudo-contract pseudo-contract pseudo-contract pseudo-contract pseudo-contract pseudo-contract pseudo-contract pseudo-contract pseudo-contract pseudo-contrac

# References

Iacus, King, Porro (2011) [doi:10.1198/jasa.2011.tm09599](https://doi.org/10.1198/jasa.2011.tm09599) Iacus, King, Porro (2012) [doi:10.1093/pan/mpr013](https://doi.org/10.1093/pan/mpr013) Iacus, King, Porro (2019) [doi:10.1017/pan.2018.29](https://doi.org/10.1017/pan.2018.29)

# Examples

```
data(LL)
set.seed(123)
# cem match: automatic bin choice
mat <- cem(data=LL, drop="re78")
# we want a set of paired units
psample <- pair(mat, data=LL)
table(psample$paired)
psample$paired[1:100]
table(psample$full.paired)
psample$full.paired[1:10]
# cem match: automatic bin choice, we drop one row from the data set
mat1 < -cem(data=LL[-1,], drop="re78")# we want a set of paired units but we have an odd number of units in the data
psample <- pair(mat1, data=LL[-1,])
table(psample$full.paired)
```
pscoreSelect *Heuristic search of the best propensity score model specification*

#### Description

Heuristic search of the best propensity score model specification

#### Usage

```
pscoreSelect(formula, data, C.L=2*(pnorm(-1,0,1)), C.Q=0.1,verbose=1)
```
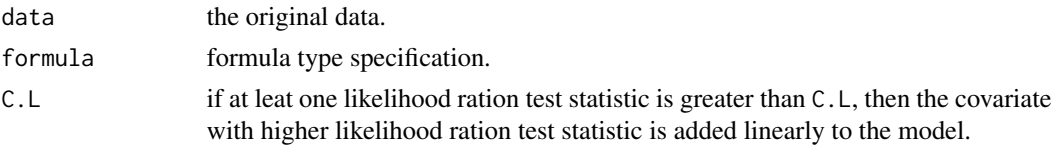

# <span id="page-26-0"></span>pscoreSelect 27

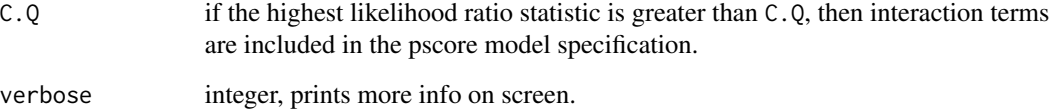

# Details

This is a tool to help the user to the search for the best propensity score model specification along the lines suggested by Imbens and Rubin (forthcoming). The output of the function is a model formula to be passed to glm or such, in order to estimate the propensity score model and then perform propensity score matching.

This tool is useful in combination with [imbspace.plot](#page-14-1).

# Value

val an invisible object of class list.

# Author(s)

Richard Nielsen

# References

Iacus, King, Porro (2011) [doi:10.1198/jasa.2011.tm09599](https://doi.org/10.1198/jasa.2011.tm09599) Iacus, King, Porro (2012) [doi:10.1093/pan/mpr013](https://doi.org/10.1093/pan/mpr013) Iacus, King, Porro (2019) [doi:10.1017/pan.2018.29](https://doi.org/10.1017/pan.2018.29) Imbens, Rubin (2015) [doi:10.1017/CBO9781139025751](https://doi.org/10.1017/CBO9781139025751)

#### See Also

[cemspace](#page-8-1)

#### Examples

```
set.seed(123)
data(LL)
mod <- pscoreSelect( treated ~ age + education + black+ married + nodegree +
re74 + re75 + hispanic + u74 + u75, data=LL)print(mod)
```
<span id="page-27-0"></span>

# Description

Diagnostic tools for CEM

# Usage

```
relax.cem(obj, data, depth=1, verbose = 1, L1.breaks=NULL, plot=TRUE,
fixed=NULL, shifts=NULL, minimal=NULL, use.coarsened=TRUE,
eval.imbalance=TRUE, use.weights=FALSE, ...)
relax.plot(tab, group="1", max.terms=50, perc=.5, unique=FALSE, colors=TRUE)
```
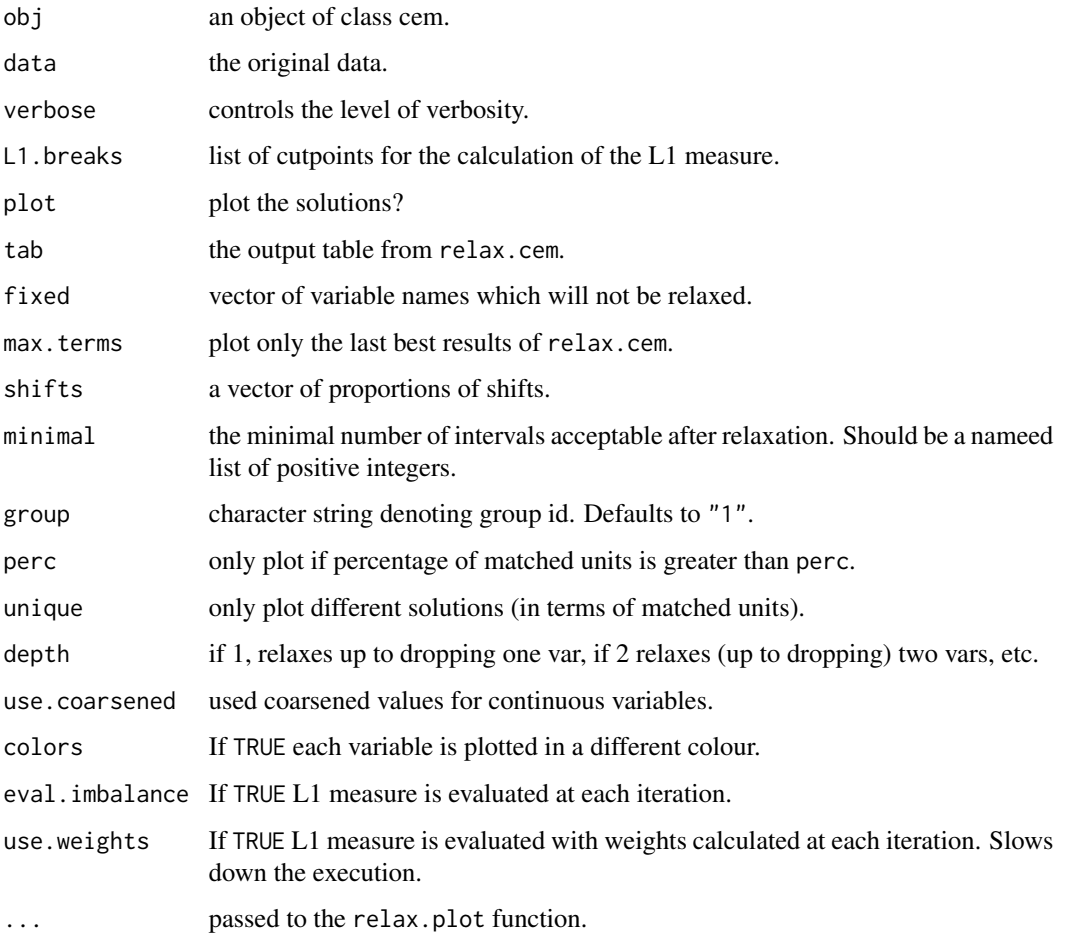

#### <span id="page-28-0"></span>relax.cem 29

#### Details

relax.[cem](#page-4-1) starts from a cem solution (as given by cem) which has to be run with argument keep. all=TRUE. relax.cem tries several relaxed coarsenings on the variables. Coarsenings corresponds to dividing the support of each variable into a decreasing number of intervals of the same length (even if in the starting solution intervals are of different lengths). Because CEM is MIB, the number of matched units increases as the number of intervals decrease. All variables are coarsened into k intervals along a sequence which starts from the original number of intervals and decreases to 10 intervals by 2, then continues from 10 down to 1 intervals by 1. If minimal is specified, variables are coarsened down to that minimal value.

To observe MIB property of CEM use.coarsened (default) should be set to TRUE; otherwise the coarsening of the continuous variable will be recalculated at each iteration and there is no guarantee of monotonicity.

relax.cem outputs a list of tables. Each table is named Ggroup where group is the id of the group. Each Ggroup table is ordered in increasing order of matched units of group group. Columns PercGgroup and Ggroup report percentage and absolute number of matched units for each group. Column Relaxed indicates which relaxation has been done, with something like "V1(4), V3(5)", which means "variable V1 has been split in 4 intervals of the same length and variable V3 into five intervals". Thus, the number of intervals is reported in parenthases and if equal to 1 means that the corresponding variable is excluded from affecting the match (i.e. all observations are assigned to the same interval).

If shifts is not null, each coarsening is shifted accordingly (see [shift.cem](#page-30-1) for additional details). In case of shifting "S:" appears in the labels.

The relax.plot, plot all the different relaxation in increasing order of number of treated units matched. For each coarsening it also reports the value of the L1 measure. The table generated by relax.cem may contain many entries. By default, only a portion of best coarsenings are plotted (option max.terms). In addition, the user can specify to plot the corasening for which at least a certain percentage of treated units have been matched (option perc, by default 50 In addition, of several different coarsenings which lead to the same number of treated units matched, the user can specify to plot only one of them using the option unique  $=$  TRUE (default).

If L1.breaks are NULL they are taken from the cem object if available or calculated atumatically as in cem.

Calling directly plot on the output of cem.relax has the same effect of calling directly relax.plot.

# Value

tab an invisible object containing the tabs and the L1breaks used

#### Author(s)

Stefano Iacus, Gary King, and Giuseppe Porro

#### References

Iacus, King, Porro (2011) [doi:10.1198/jasa.2011.tm09599](https://doi.org/10.1198/jasa.2011.tm09599) Iacus, King, Porro (2012) [doi:10.1093/pan/mpr013](https://doi.org/10.1093/pan/mpr013) Iacus, King, Porro (2019) [doi:10.1017/pan.2018.29](https://doi.org/10.1017/pan.2018.29)

#### See Also

[cem](#page-4-1)

#### Examples

```
data(LL)
set.seed(123)
mat <- cem(treatment="treated",data=LL, drop="re78", keep.all=TRUE)
mat
tab <- relax.cem(mat, LL, depth=1, plot=FALSE)
relax.plot(tab, group="1")
plot(tab, group="1")
relax.plot(tab, group="1", unique=TRUE)
relax.plot(tab, group="1", perc=0.6)
relax.plot(tab, group="1", perc=0.6,unique=TRUE)
tab1 <- relax.cem(mat, LL, depth=1, minimal=list(re74=6, age=3, education=3, re75=5))
tab2 <- relax.cem(mat, LL, depth=1, minimal=list(re74=6, age=3,
                  education=3, re75=5), shifts=0.01)
tab3 <- relax.cem(mat, LL, depth=1, minimal=list(age=3, education=3),
                  fixed=c("re74","re75"))
tab4 <- relax.cem(mat, LL, depth=2, minimal=list(age=4,
                   education=3,re75=6),plot=FALSE, fixed="re74")
relax.plot(tab4)
relax.plot(tab4, unique=TRUE)
relax.plot(tab4, perc=0.7)
```
search.match *Heuristic search of match solutions*

#### Description

Heuristic search of match solutions

#### Usage

```
search.match(data, treatment, vars, depth=3, min.vars =1, group=1, useCP, verbose=1, ...)
```
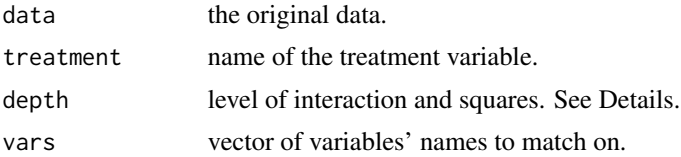

<span id="page-29-0"></span>

#### <span id="page-30-0"></span>shift.cem 31

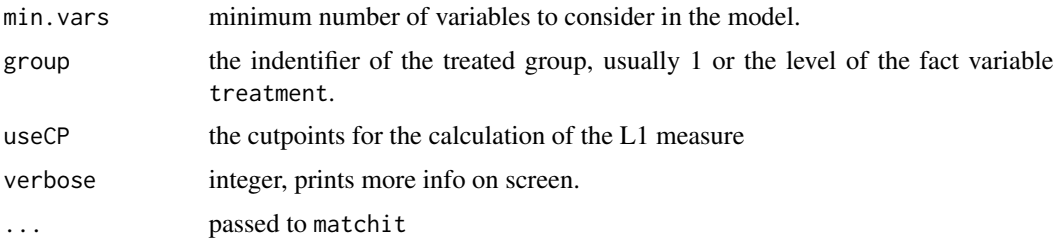

# Details

This is a tool to help the user in the search of different choices models for matching. For example, for the search of different propensity score models. The tool tries all submodels of k variables starting from one covariate up to the full model. Then adds interactions to the full model trying all pairs, triplets etc according to the parameter depth. Then, for continuous variables only, adds squared terms to the full model.

This tool is useful in combination with [imbspace.plot](#page-14-1).

#### Value

val an invisible object of class list.

#### Author(s)

Stefano Iacus, Gary King, and Giuseppe Porro

#### References

Iacus, King, Porro (2011) [doi:10.1198/jasa.2011.tm09599](https://doi.org/10.1198/jasa.2011.tm09599) Iacus, King, Porro (2012) [doi:10.1093/pan/mpr013](https://doi.org/10.1093/pan/mpr013) Iacus, King, Porro (2019) [doi:10.1017/pan.2018.29](https://doi.org/10.1017/pan.2018.29)

#### See Also

[imbspace.plot](#page-14-1)

<span id="page-30-1"></span>shift.cem *Diagnostic tool for CEM*

# Description

Diagnostic tools for CEM. Applies leftward and rightward shifts of the cutpoints.

# Usage

```
shift.cem(obj, data, shifts=NULL, verbose=1, plot=TRUE)
```
<span id="page-31-0"></span>32 shift.cem

#### Arguments

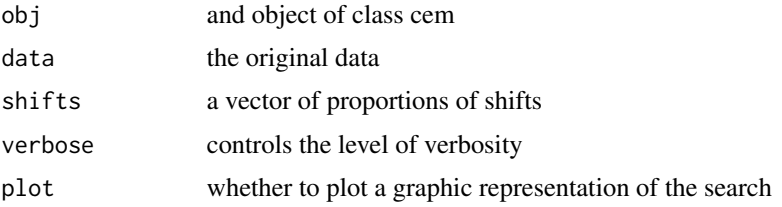

# Details

For each variable, shift all the cutpoints left and right by shifts times the smallest epsilon of the coarsening. Shifting to the right produces a new cell on the left; shift to the left, adds a new cell to the coarsening on the right. Only positive proportions should be used; the algorithm will produce shifting on the left or on the right. The best shifting of the original cem match is produced as output, where best is defined in terms of the maximal total number of matched units  $mT+mC$  (see below).

By default, the function returns minimal information about the execution of the algorithm. By setting a value greater than 0 in option verbose more feedback on the process is returned.

Option plot  $=$  TRUE plots the number of treated units matched  $mT$ , the number of control units matched mC, and the sum mT+mC, as a function of the shifts.

# Value

tab an invisible object containing a new cem object

# Author(s)

Stefano Iacus, Gary King, and Giuseppe Porro

#### References

Iacus, King, Porro (2011) [doi:10.1198/jasa.2011.tm09599](https://doi.org/10.1198/jasa.2011.tm09599) Iacus, King, Porro (2012) [doi:10.1093/pan/mpr013](https://doi.org/10.1093/pan/mpr013) Iacus, King, Porro (2019) [doi:10.1017/pan.2018.29](https://doi.org/10.1017/pan.2018.29)

#### See Also

[cem](#page-4-1)

# Examples

```
data(LL)
set.seed(123)
m74 <- max(LL$re74, na.rm=TRUE)
s74 <- seq(0,m74,by=sd(LL$re74))
174 \leftarrow length(s74)
if(max(s74) < m74) s74 < -c(s74, m74)
```
# <span id="page-32-0"></span>spacegraph 33

```
m75 <- max(LL$re75, na.rm=TRUE)
s75 <- seq(0,m75,by=sd(LL$re75))
l75 <- length(s75)
if(max(s75) < m75) s75 < -c(s75, m75)mybr = list(re74=s74,
re75 = s75,
 age = hist(LL$age,plot=FALSE)$breaks,
 education = hist(LL$education,plot=FALSE)$breaks)
mat <- cem(treatment="treated",data=LL, drop="re78",cut=mybr)
mat
shift.cem(mat, data=LL, shifts=seq(0.01, 0.5, length=10), verb=1)
```
<span id="page-32-1"></span>spacegraph *Randomly compute many different matching solutions*

# Description

Randomly compute many different matching solutions

#### Usage

```
spacegraph(treatment=NULL, data = NULL,
     R=list("cem"=50,"psm"=0,"mdm"=0,"matchit"=0),
     grouping = NULL, drop=NULL,
     L1.breaks = NULL, L1.grouping=NULL, fixed = NULL,
     minimal = 1, maximal = 15, M=100,raw.profile=NULL, keep.weights=FALSE, progress=TRUE,
     rgrouping=FALSE, groups=NULL, psmpoly=1, mdmpoly=1,
     other.matches=NULL, heuristic=FALSE, linear.pscore=FALSE,
     verbose=1)
```
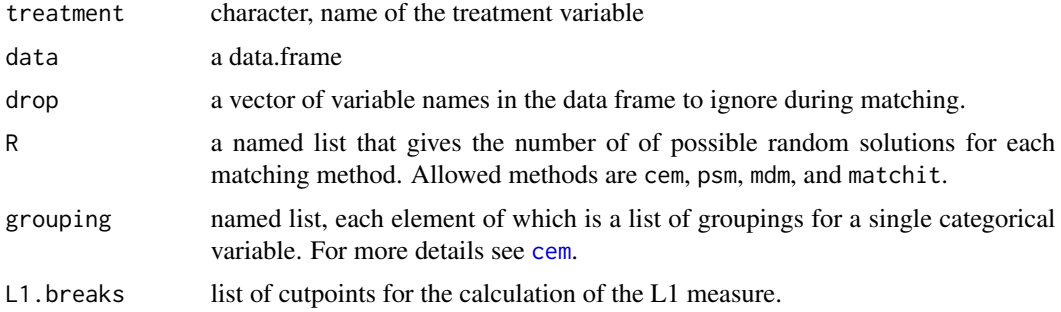

<span id="page-33-0"></span>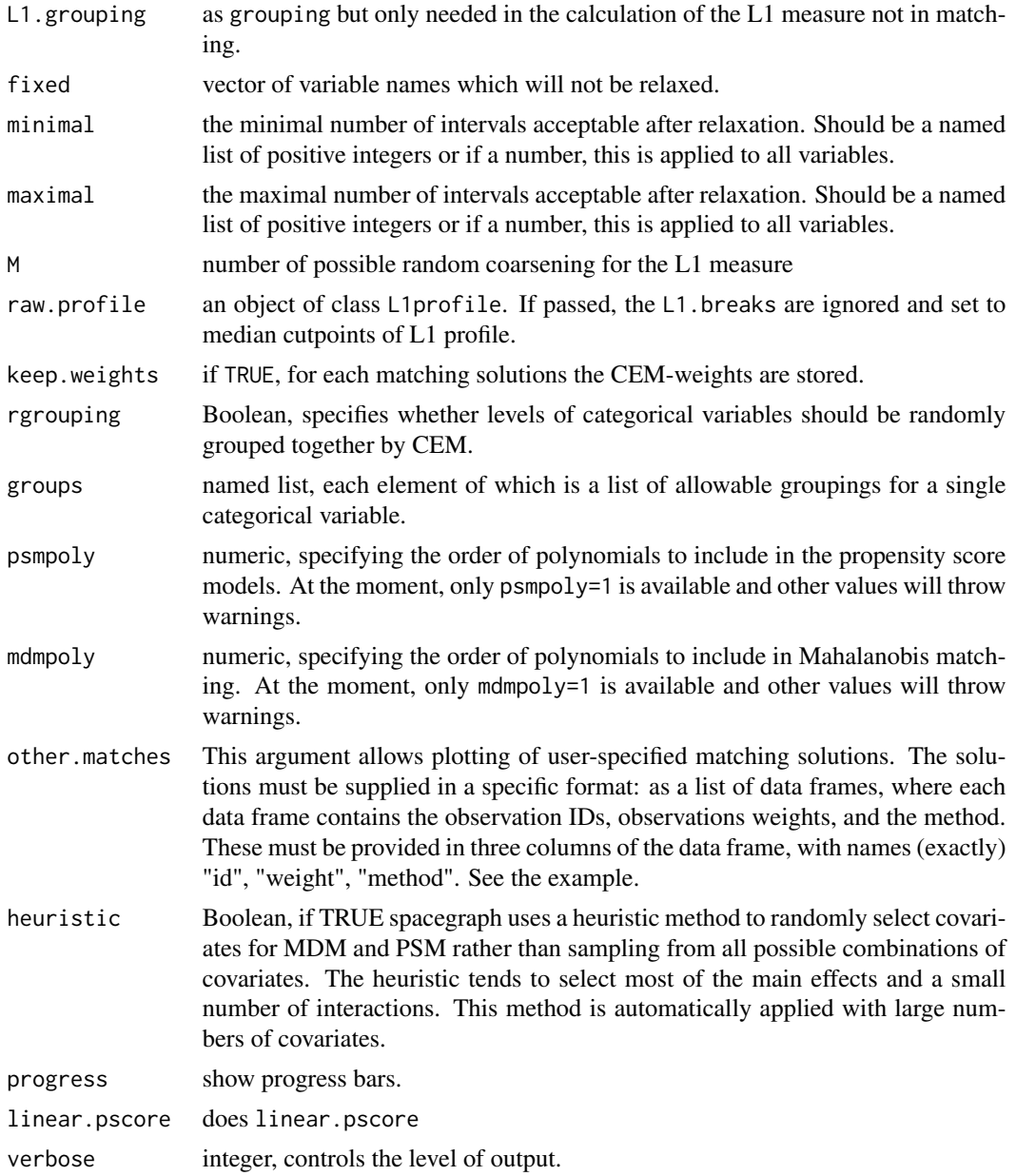

# Details

Spacegraph is a tool to help the user to the search for optimal matching solutions by generating many matching solutions from a variety of matching algorithms (currently CEM, Mahalanobis distance matching, and propensity score matching are supported). The resulting object can be plotted with plot() to show where each solution falls along the bais-variance tradeoff.

The spacegraph function currently calculates two measures of balance for each solution: the L1 metric (see [L1.meas](#page-17-1) ) and the difference in means of the covariates. Typically, analyists look at the difference in means seperately for each variable, but this can't be plotted on a two-dimensional

#### <span id="page-34-0"></span>spacegraph 35

graph. We summarize the difference in means by calculating the average difference in means for all of the covariates. Specifically, we calculate the difference in means for each variable as mean(treated)-mean(control)/sd(treated) and then average across all covariates.

# Value

val an object of class spacegraph that can be used directly with plot() to produce a spacegraph.

#### Author(s)

Richard Nielsen, Stefano Iacus, Gary King, and Giuseppe Porro

#### See Also

[combine.spacegraphs](#page-9-1)

# Examples

```
data(LL)
set.seed(123)
sp <- spacegraph("treated", LL, drop="re78", M=5,
                 R=list(cem=5,psm=5, mdm=5))
plot(sp)
## ABOUT THE PLOTTING TOOL:
## The circled solution is the current selection.
## Solutions that are strictly better are also circled.
## The gui provides the exact call to re-run the selected matching solution.
## The call can also be edited, re-run by clicking the button, and
## automatically added to the existing spacegraph.
## CEM solutions can also be adjusted variable by variable and re-run.
## Some plotting parameters can be changed
plot(sp, main="Comparison of Matching Methods",
 ylab="L1", xlim=c(300,50), ylim=c(0,.7))
## You can specify whether the x-axis shows treated units,
## control units, or all units using the argument N, which
## can take the values "treated", "control", or "all".
## Default is "treated".
plot(sp, N="all")
## You can specify how the x-axis is scaled. Setting scale.var=T
## gives you the scaling as 1/sqrt(n). Setting scale.var=F gives
## scales it linearly. Default is scale.var=TRUE.
plot(sp, scale.var=FALSE)
```

```
## You can also specify which measure of balance to use
## by specifying the argument "balance.metric" as
## "L1", "mdiff" (Avg. standardized difference in means),
## or "mdisc" (Average Malanobis Discrepancy). Default is "L1".
plot(sp, balance.metric="mdiff")
plot(sp, balance.metric="mdisc")
## Matching solutions from other methods can be included in
## a spacegraph by using the argument "other.matches".
## First, Run a matching method. Here, propensity scores from MatchIt.
library(MatchIt)
m.out <- matchit(formula=treated ~ education+age, data=LL, method = "nearest")
## Put the required information into a list of data frames.
## Note, there are many ways to do this.
mymatches <- list(data.frame(names(m.out$w)))
names(mymatches[[1]])[1] <- "id"
mymatches[[1]]$weight <- m.out$w
mymatches[[1]]$method <- "matchit psm"
sp <- spacegraph("treated", LL, drop="re78", M=5,
R=list(cem=5,psm=5, mdm=5), other.matches=mymatches)
plot(sp)
```
# <span id="page-36-0"></span>Index

∗ datagen cem, [5](#page-4-0) cemspace, [9](#page-8-0) combine.spacegraphs, [10](#page-9-0) imbalance, [12](#page-11-0) imbspace, [14](#page-13-0) imbspace.plot, [15](#page-14-0) k2k, [17](#page-16-0) L1.meas, [18](#page-17-0) L1.profile, [20](#page-19-0) pair, [25](#page-24-0) pscoreSelect, [26](#page-25-0) relax.cem, [28](#page-27-0) search.match, [30](#page-29-0) shift.cem, [31](#page-30-0) spacegraph, [33](#page-32-0) ∗ datasets DW, [11](#page-10-0) LeLonde, [22](#page-21-0) LL, [23](#page-22-0) LLvsPSID, [24](#page-23-0) ∗ multivariate att, [2](#page-1-0) cem, [5](#page-4-0) k2k, [17](#page-16-0) pair, [25](#page-24-0) att, [2](#page-1-0) cem, [5,](#page-4-0) *[9](#page-8-0)*, *[13](#page-12-0)*, *[19](#page-18-0)*, *[29,](#page-28-0) [30](#page-29-0)*, *[32,](#page-31-0) [33](#page-32-0)* cemspace, [9,](#page-8-0) *[10](#page-9-0)*, *[27](#page-26-0)* combine.spacegraphs, [10,](#page-9-0) *[35](#page-34-0)* dist, *[6](#page-5-0)*, *[17](#page-16-0)*, *[25](#page-24-0)* DW, [11](#page-10-0) imbalance, [12](#page-11-0) imbspace, *[10](#page-9-0)*, [14,](#page-13-0) *[16](#page-15-0)* imbspace.plot, *[10](#page-9-0)*, *[15](#page-14-0)*, [15,](#page-14-0) *[27](#page-26-0)*, *[31](#page-30-0)*

k2k, [17](#page-16-0)

L1.meas, *[13](#page-12-0)*, [18,](#page-17-0) *[34](#page-33-0)* L1.profile, *[19](#page-18-0)*, [20](#page-19-0) LeLonde, [22](#page-21-0) LL, *[22](#page-21-0)*, [23](#page-22-0) LLvsPSID, [24](#page-23-0)

pair, [25](#page-24-0) plot.cem.att *(*att*)*, [2](#page-1-0) pscoreSelect, [26](#page-25-0)

relax.cem, [28](#page-27-0) relax.plot *(*relax.cem*)*, [28](#page-27-0)

search.match, [30](#page-29-0) shift.cem, *[29](#page-28-0)*, [31](#page-30-0) spacegraph, *[11](#page-10-0)*, [33](#page-32-0) summary.cem.att *(*att*)*, [2](#page-1-0)